# BtOG Neuerungen Jan/Feb 2023

# 1. Wie arbeite ich mit dem Feld "Unterlagen vollständig am"?

Für die Registrierung ist es relevant zu wissen, ab welchem Datum alle Dokumente/Unterlagen vollständig zur Verfügung stehen. Ab diesem Datum läuft die "3-Monats-Frist" zum Abschluss des Verwaltungsaktes.

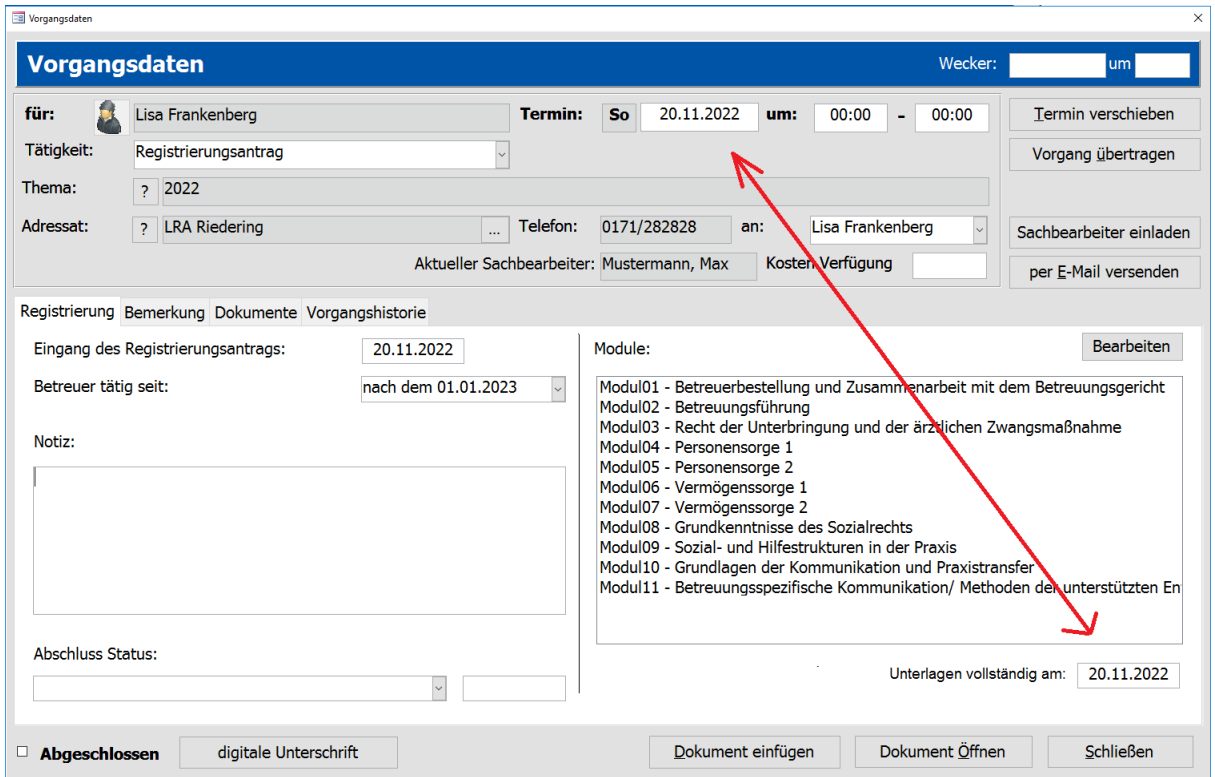

Daher wurde ein neues Datumsfeld rechts unten eingefügt. Sobald Sie das Datum eintragen, erhalten Sie beim Verlassen des Feldes folgende Meldung:

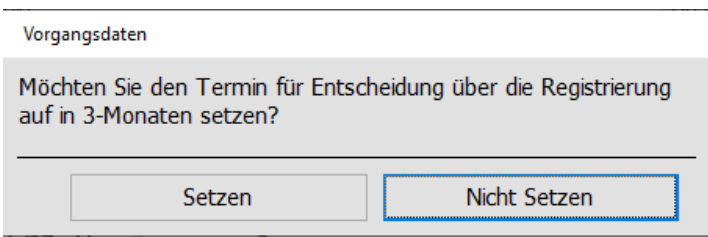

Wenn Sie auf "Setzen" klicken, dann wird das Datum des Vorgangs "Registrierungsantrag" automatisch angepasst. Das neue Datum berechnet sich aus: "Datum Unterlagen vollständig am" plus 3 Monaten, minus 1 Tag.

Mit diesem Datum können Sie dann in der Wiedervorlage genau sehen, bis wann der Verwaltungsakt abgeschlossen sein muss. Erst mit der Auswahl des "Abschluss Status" bzw. mit der Eingabe des Datums dahinter, wir der Registrierungsantrag vollständig abgeschlossen.

Wenn Sie auf "Nicht Setzen" klicken, dann bleibt das Datum des Vorgangs unverändert!

# 2. Welche Platzhalter wurden neu hinzugefügt?

**Es wurde eine Vielzahl neuer Platzhalter hinzugefügt** – Anhand der Bildschirmmasken zeigen wir Ihnen welche Informationen Sie jetzt zusätzlich in Word-Dokumenten nutzen können:

BtOG\_externe\_Betreuungen

BtOG\_freie\_Betreuungen

#### BtOG\_max\_Betreuungen

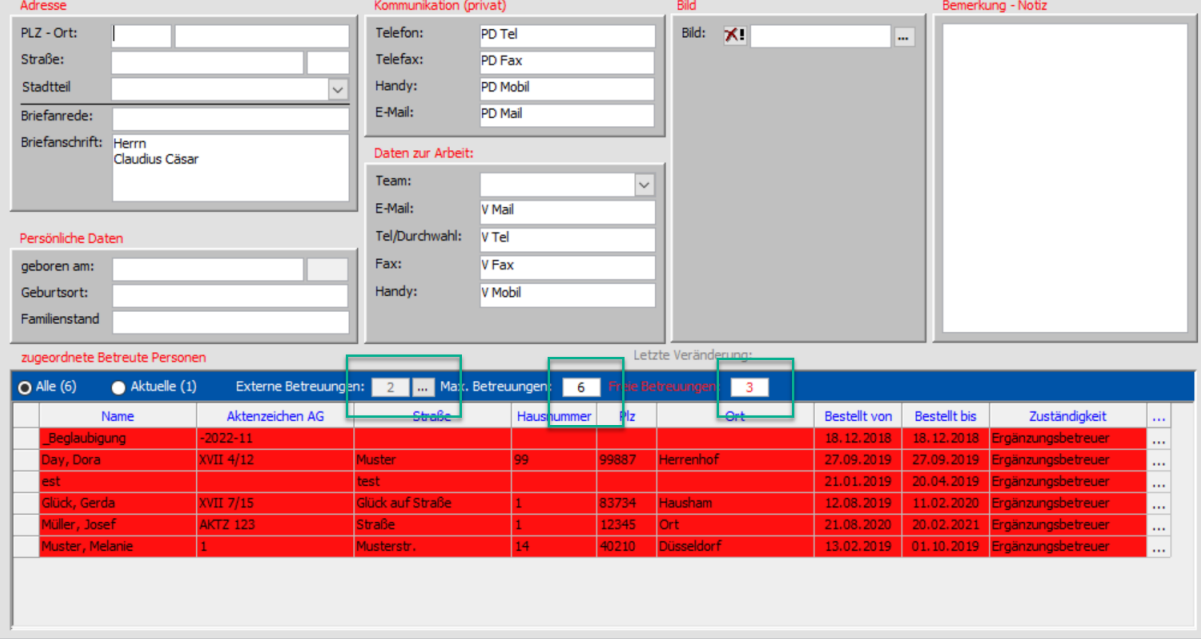

## BtOG\_EingangRegistrierung

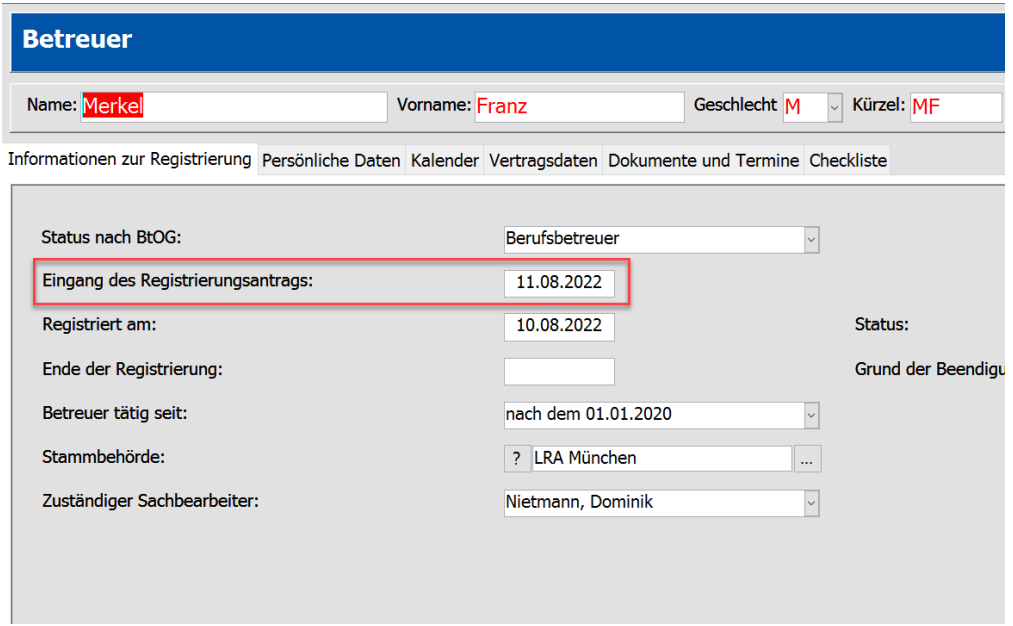

Im Bereich BtOG gab es bei dem Betreuer den Platzhalter "Betreuungsverein". Hier wurde nur der Name des Betreuungsvereins ausgegeben.

Deshalb wurde die Briefanrede und die Briefanschrift des Betreuungsvereines hinzugefügt.

## BtOG\_Betr\_Briefanrede

BtOG\_BetrvereinAnschrift

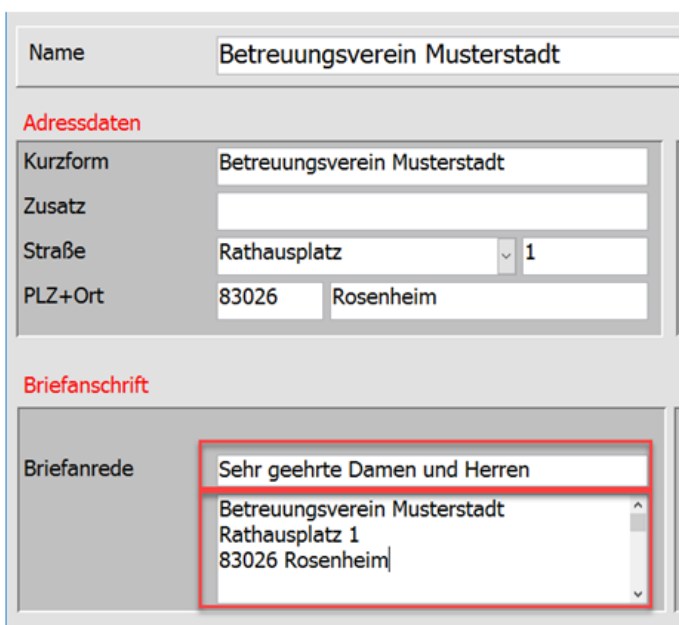

#### **Im Bereich Betreuungsgerichtshilfe wurden zwei neue Platzhalter hinzugefügt:**

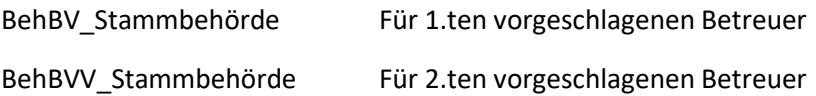

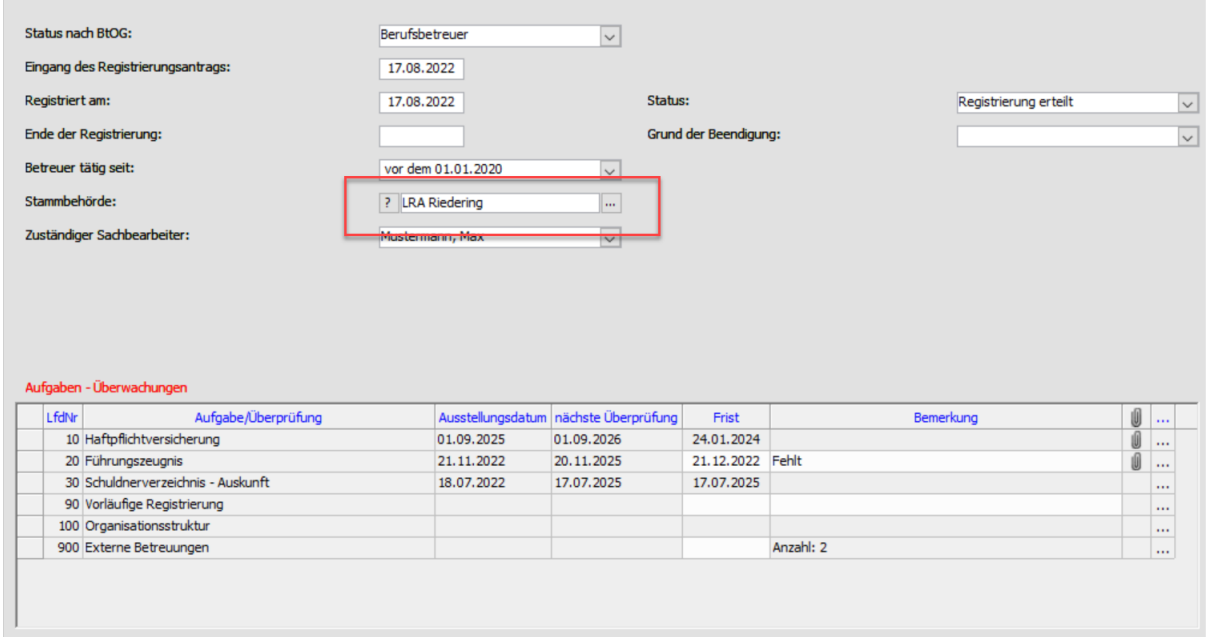

# **Im Bereich "Betreuer Persönliche Daten" wurde ein neuer Platzhalter hinzugefügt:**

BP\_Anrede Herrn bzw. Frau werden automatisch aus dem Geschlecht des Betreuers gebildet

### **Die Platzhalter BP\_Briefanschrift und BP\_Briefanrede können nun gefüllt werden.**

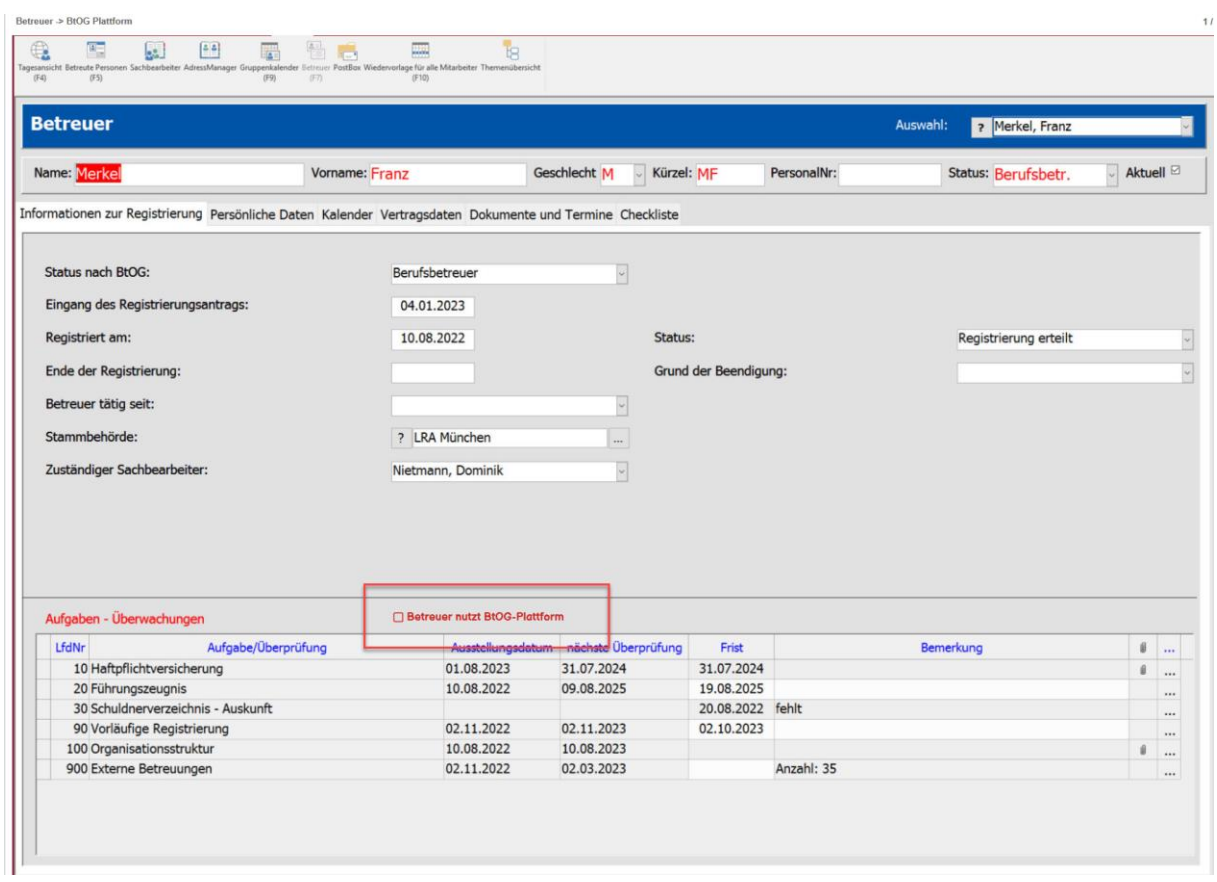

Hinweis auf Nutzung der BtOG-Plattform in Tau-Office

Wenn Sie die BtOG-Plattform für das Registrierungsverfahren verwenden, können Sie im Register "Informationen zur Registrierung" angeben, ob der Betreuer die Dokumente auf der Plattform hinterlegt.

Hinweis: Haben Sie die DMS-Schnittstelle bestellt, so finden Sie die Aufgaben auch in Ihrem DMS-System.

#### Erweiterungen für zukünftige Versionen: - **Neues Feld in der Q1-2023 (April-Version 2023)**

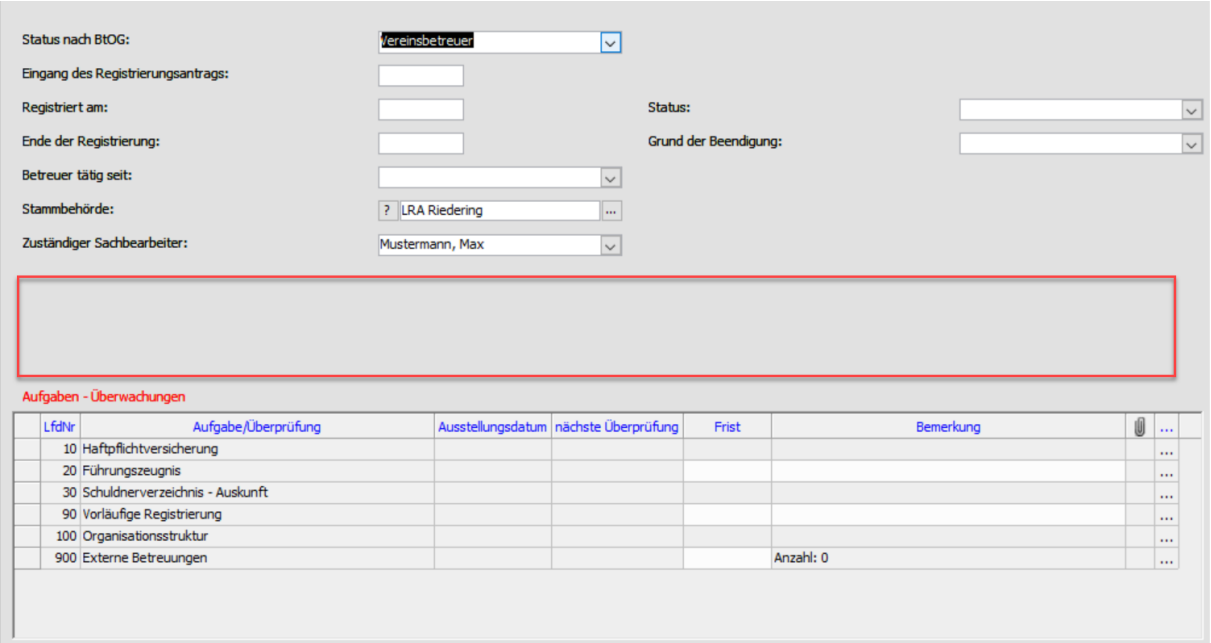

Bei allen Betreuern – egal welcher Status - wird ein neues Bemerkungsfeld hinzugefügt, siehe roten Kasten. Dieses Feld wird auch als Platzhalter und im ListenGenerator angelegt.

Es dient um weitere Informationen zum Betreuer und dem Registrierungsprozess zu hinterlegen.